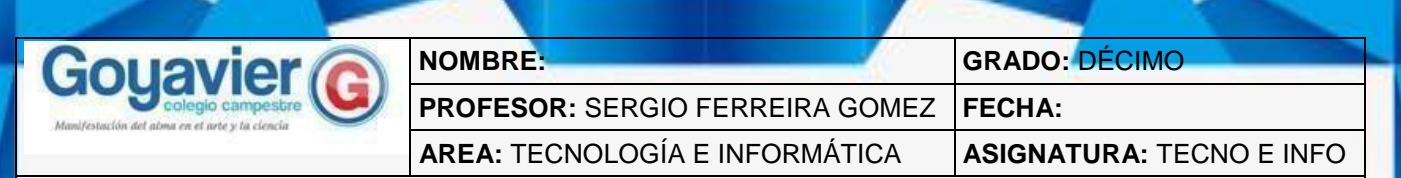

### **Evidencias:**

Establece diferencias entre los servicios de almacenamientos web a través del manejo e interacción de cada una de las interfaces.

### **SEGUNDO PERIODO - EVOLUCIÓN DE LA WEB TEMA 4: APLICACIONES PARA ALMACENAR INFORMACIÓN EN LA NUBE**

# <u>, QUIÉN SE INVENTÓ ESTO?</u>

El **almacenamiento** en la **nube** ha tenido varios cambios desde que fue ideado como concepto a

mediados del año 1960, por **Joseph Carl Robnett Licklider**. Los servicios permiten guardar documentos de todo tipo en carpetas virtuales para ser usadas en cualquier momento sin tener que trasladar un USB o memoria externa.

**Existen diversas compañías** de alojamiento que operan enormes centros de procesamiento de datos. Los usuarios eligen el servicio para guardar sus archivos y adquieren una capacidad de almacenamiento de acuerdo a sus requerimientos. La mayoría de estos son gratuitos, ofreciendo distintas opciones de alojamiento.

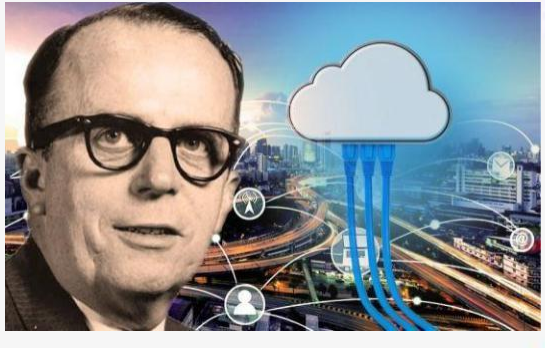

# DIEZ APLICACIONES PARA GUARDAR DOCUMENTOS EN LA NUBE

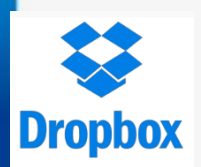

### **1.- [Dropbox:](https://www.dropbox.com/)**

Con Dropbox vas a poder almacenar cualquier tipo de archivo en la nube, sincronizar diferentes equipos y dispositivos para trabajar con las mismas versiones de archivos en todos ellos, compartir archivos con otras personas usuarias y también crear y compartir galerías de fotos. Dropbox te ofrece 10 GB de capacidad gratis al momento de registrarte.

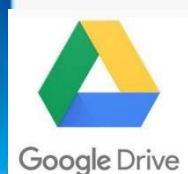

### **2.- [Google Drive](https://www.google.com/intl/es_es/drive/)**

Tus documentos quedan almacenados en un servidor de Google para que estén disponibles desde cualquier dispositivo. Podrás compartir cualquiera de tus archivos, sea cual sea su extensión y de forma muy sencilla. Y también crear carpetas, documentos, presentaciones, hojas de cálculo…

Google Drive te ofrece una capacidad de 15 GB de almacenamiento gratis.

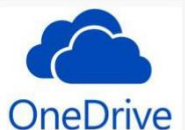

### *3.- [One Drive](https://onedrive.live.com/)*

Se llama así al servicio de almacenamiento de la nube de Windows. Como en los anteriores, podrás almacenar cualquier tipo de archivos que tengas en el ordenador y la sincronización y actualización de los archivos será en tiempo real. One Drive te ofrece 7 GB de almacenamiento gratuito en cuanto te registras.

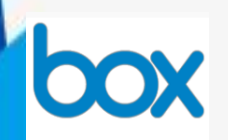

## *4.- [Box](https://www.box.com/es_ES/home/)*

Plataforma en la nube que te permite almacenar, compartir y gestionar archivos de cualquier tipo. Podrás añadir comentarios y respuestas a cualquier archivo, iniciar discusiones y asignar tareas a otros usuarios. Recomendado para grupos de trabajo y empresas por el gran número de funciones que dispone. Te ofrece 10 GB de capacidad

## gratis al momento de registrarte.

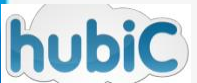

### *5.- [Hubic](https://hubic.com/es/)*

Hubic te ofrece el servicio de compartición de archivos y carpetas con otras personas. Almacena copias de nuestros datos en 3 servidores diferentes, lo que garantiza una mayor seguridad para tus datos que el disco de tu propio ordenador. Hubic te ofrece un espacio de 25 B de almacenamiento.

## *6.-* **[Copy](http://almacenamientoenlanube.net/copy/)**

Servicio de almacenamiento en la nube cuyo funcionamiento es similar a DropBox, OneDrive y similares. Destaca por su interfaz clara, y sencilla. Ofrece 15 GB de espacio gratuito en la nube más 5 adicionales si accedes desde [este enlace p](https://www.copy.com/page/home;section:landing)ara registrarte.

# *7.- [Mega](https://mega.nz/) Antes Megaupload*

**MEGA** 

de 50 GB.

Se destaca porque todos tus archivos irán encriptados, por lo que nadie podrá interceptar los que están tanto en tránsito como almacenados. También podrás utilizar la función de búsqueda de archivos, descarga, streaming, compartir documentos y eliminación de éstos. Con Mega podrás disfrutar de un servicio de almacenamiento gratuito en la nube

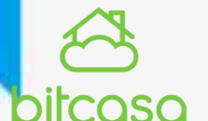

## *8.- [Bitcasa](https://www.bitcasa.com/es/)*

Diseñada teniendo la protección como prioridad absoluta. Cifra todos tus archivos antes de subirlos a la nube. Almacena en la nube todos tus archivos, los sincroniza en línea y te permite acceder desde cualquier parte, independientemente del tamaño, el tipo o el dispositivo del archivo. Ofrece 20 GB de espacio gratuito.

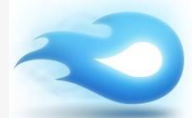

### *9.- [MediaFire](https://www.mediafire.com/)*

Con MediaFire podrás subir, visualizar y compartir todos tus documentos de manera sencilla y rápida. Permite subir gratis archivos de hasta 200 megabytes de tamaño. Muy fácil de usar, sin códigos ni esperas y sin límites de descarga. Uno de los aspectos por Media Fire los que destaca es que permite descargas simultáneas para usuarios no registrados. Su versión gratuita otorga 10 GB de almacenamiento.

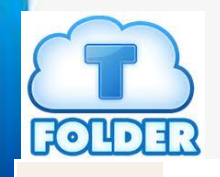

## *10.- TFolder*

Herramienta con una interfaz sencilla desde la que podrás compartir con otros usuarios infinidad de archivos, imágenes y vídeos. Destaca sobre todos los demás por el gran espacio de almacenamiento que te ofrece nada más registrarte. 1TB de espacio gratuito.

# **FUENTES:**

https://elcomercio.pe/tecnologia/tecnologia/mejores-aplicaciones-almacenar-archivos-nube-noticia-456081

http://kzgunea.blog.euskadi.eus/blog/2015/10/13/documentos-en-la-nube/

Academ o ns

## **ACTIVIDAD**

1. Busca en la web una aplicación online para elaborar un crucigrama, usando los diez nombres de las aplicaciones estudiadas en la presente guía, diseñar cinco nombres verticales y cinco horizontales. Agregar una característica de cada aplicación que ayude a identificar el nombre del servicio de alojamiento web. Entregar el formato sin respuesta y con respuesta.

2. Consulta que es una infografía y elabora un ejemplo de este tipo de medio, elabora una infografía para el tema de ROBOTICA. [Ver ejemplo de infografía.](https://ferreiragomez.files.wordpress.com/2019/02/como-crear-un-blog.png)

3. Compartir al docente las dos anteriores actividades por medio de la carpeta compartida en GOOGLE DRIVE, creada previamente en la actividad de la guía anterior.

## <u>Distráete aprendiendo</u>

Pon a prueba tus conocimientos, ingresa a [https://www.cerebriti.com/juegos-de](https://www.cerebriti.com/juegos-de-tecnologia/almacenamiento-en-la-nube)ecnologia/almacenamiento-en-la-nube y verifica cuanto sabes de almacenamiento en la nube.